## **Teaching With Twitter Homework Assignment**

**Barbara O'Neill, Rutgers Cooperative Extension**  [oneill@aesop.rutgers.edu](mailto:oneill@aesop.rutgers.edu) and <http://twitter.com/moneytalk1>

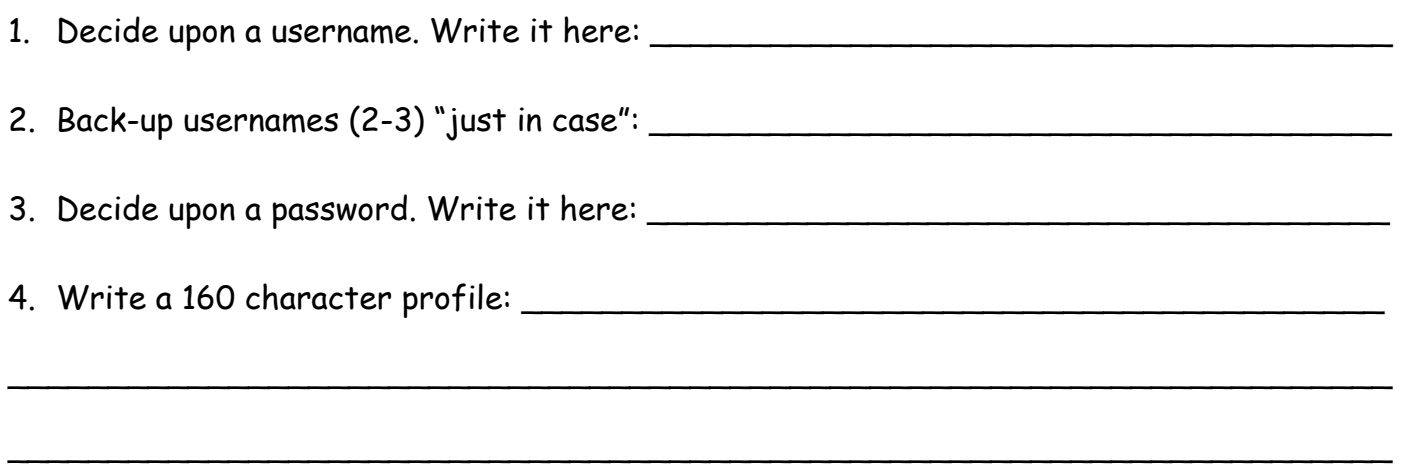

- 5. Go to [www.twitter.com](http://www.twitter.com/), click on "Sign Up," and register your username and password. Insert your profile statement once your account is created.
- 6. Log in to Twitter with your username and password. You'll see the "What's Happening" box with a space for your message. Type a 140 character (or less) message in the space (you'll see your available characters as you type), check your spelling visually (there is NO spell check), and click "Tweet." Congratulations! You are now an official "tweeter."
- 7. Follow some financial education Twitter content providers. Click on "Find People" and insert a name. Once their profile pops up, click on the box with a person's head on it to follow them. Some suggested Twitter addresses to follow are: moneyeXtension [the eXtension Financial Security for All CoP], AmericaSaves, moneytalk1 [Dr. Barbara O'Neill, Rutgers University], NatlJumpStart, NEFE\_ORG, MSN\_Money, Your\_Money [NY Times], mikegutter [Dr. Michael Gutter, University of Fl], DrTravFinanceEd [Dr. Rebecca Travnichek, University of Missouri], and ConsumerFed [Consumer Federation of America].
- 8. Publicize your new Twitter address so you can get followers. Add it to your e-mail signature; put it in printed materials; tell your family, friends, and colleagues; and post a link from your Web site and/or FaceBook page to your Twitter page.
- 9. Once you start getting some incoming tweets in your timeline (by following others), practice retweeting some of the really good messages to your growing list of followers. The easiest way to do this is to click the "Retweet" link directly below an incoming tweet. It will then be forwarded (i.e., retweeted) to all the people who follow you.
- 10. Have fun! Try to set aside 15-20 "tweeting" minutes per day to read incoming tweets (for daily professional development) and to send outgoing tweets to your followers.